## **Using Pre-loaded MP3 Players and Headphones**

These small players, preloaded with high-resolution files, are available at Montalvo Arts Center, and are ready to go. Paired with closed ear headphones, they offer a simple interface and good quality audio experience. They can be checked out from the Montalvo **Box Office**, Monday – Friday, between 10:00 AM and 3:30 PM; there is no charge. The Box Office is located just to the left, and toward the rear, of the Villa.

The Box Office staff will provide you with basic instructions (also included below for your convenience) for using the devices.

When you are all set, go to the Four Bridges sign in Parking Lot 2, start the first track, and wait there until you are instructed to begin your walk. When prompted by signs along the route, advance to the next track.

## **INSTRUCTIONS FOR USING THE SANDISK MP3 PLAYER**

- 1. Once you are set up with your device, return to the Four Bridges sign in Parking Lot 2. The MP3 player that you receive from the Box Office should be displaying Track 1 and be ready to start.
	- a. If the screen has gone dark or Track 1 is not displayed on the screen, press the center button on the SanDisk to turn the player back on. If the screen does not turn on immediately, you may have to hold the center button for a few seconds.
	- b. If the track still does not appear, return to the Box Office for help.
- 2. At the Four Bridges sign in Parking Lot 2, press the PLAY button to begin Track 1. Wait there until the recording tells you to begin your walk.

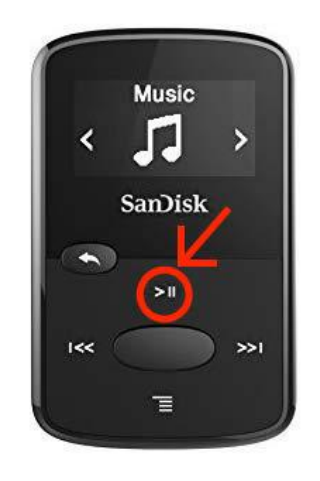

3. When the signs located along the trail instruct you to advance to the next track, press the button on the right side of the device.

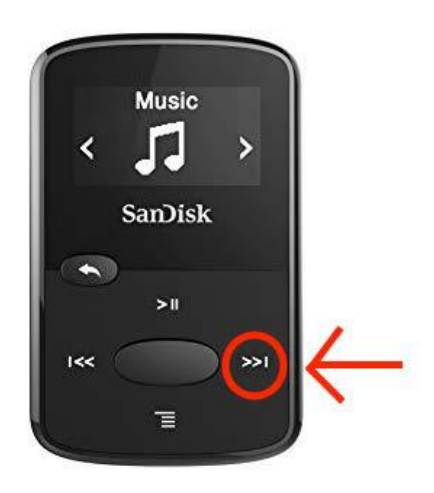

4. The volume control is located on the left hand side.

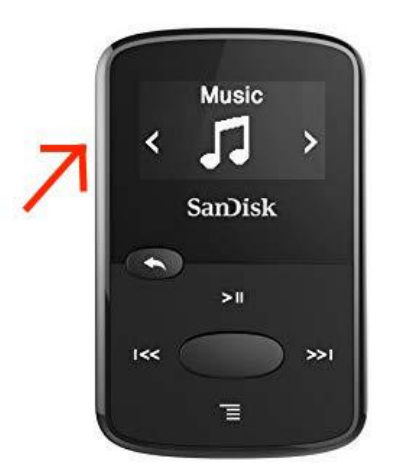

## **INSTRUCTIONS FOR USING THE iPOD SHUFFLE PLAYER**

1. Make sure the iPod is in the "Play Continuously" mode by checking the switch on the top of the Shuffle. The switch should be moved into the second position next to the  $\overrightarrow{C}$  symbol. (The Box Office staff will give it to you in the correct configuration.)

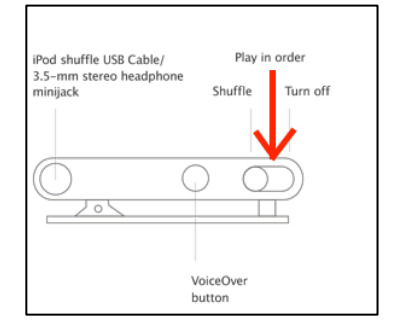

2. Once you are at the Four Bridges sign in Montalvo's Parking Lot 2, press the center "Play" button and remain in the parking lot until the recording instructs you to begin your walk.

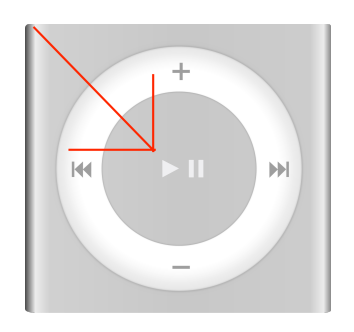

3. When prompted by signs along the route, advance to the next track.